# Konferenzdolmetscher<br>DEUTSCHLAND

## Videoconferencing best practices

### Please...

- $\bullet$  join the meeting in good time  $\rightarrow$  at least 5-10 minutes before the meeting starts, so that technical problems can be solved, there are no annoying dial-up noises and the meeting can start on time
- use a good-quality headset (e.g. USB headset for laptop)
- when joining by phone: dial in via landline if possible
- with Internet dial-up: If possible, use a LAN/ethernet cable rather than wifi
- switch off your smartphone and all (acoustic) notifications on your laptop  $\rightarrow$  Outlook notifications, calls, chat messages, etc.
- disable acoustic login signals for the video conference (check settings)
- as a rule, always mute yourself except when you want to ask a question. Mute again after question.
- **e** ensure a **quiet working environment**  $\rightarrow$  Ensure confidentiality, avoid external noises (close windows and doors, "banish" children and pets)
- when you speak, state your name not all systems display the speaker's ID
- during a poll or when your vote is called for, briefly unmute, vote, then switch back to mute
- consider sending questions via chat to the host (or inform them that you have a question) and ask them one after the other. Alternative: use Slido (clear advantage: everyone incl. interpreters can see the questions and answers on their screens or devices)
- if possible, activate camera transmission and look directly into the camera lens when speaking. This helps other participants to feel more involved in the meeting
- adjust camera to eye level if you can; if necessary, lift your laptop by placing it on some books or similar

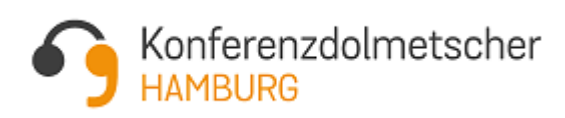

# Konferenzdolmetscher<br>DEUTSCHLAND

- please remember there may be **delays** in the transmission of audio/video (due to technical setup, physical distance in different countries, latency, interpretation)  $\rightarrow$  if in doubt, wait a few seconds and if necessary, repeat your statement clearly
- if the connection is interrupted, dial in again and immediately switch to mute
- close all unnecessary programs and browser windows
- if connection problems occur, switch off video to increase audio capacity
- position your laptop/computer in front of a light source; a light source behind the participant (e.g. a window) will obliterate your face
- select a quiet, neutral background (if you can, consider using a "virtual" background)

## Please don't…

- use the microphone integrated in your laptop or smartphone the sound quality is not sufficient for you to be heard (and interpreted) well
- knock on the microphone to test its functionality most systems/platforms have a "sound test" function for this
- log into both the main conference and the interpretation stream and listen to both streams at the same time; also, only one mic should be live at any one time
- $\bullet$  discuss technical problems with the whole group  $\rightarrow$  please solve any issues via chat or contact tech support
- enter an ongoing meeting with an audible "hello, everyone"
- type on your laptop while your microphone is active

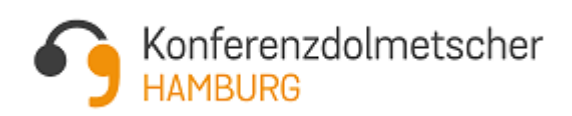